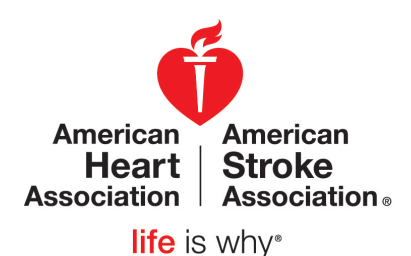

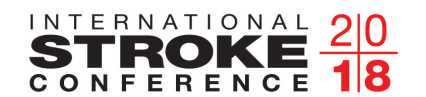

Stroke Nursing Symposium: January 23<br>ISC Pre-Conference Symposia: January 23 International Stroke Conference: January 24-26 Los Angeles, CA

strokeconference.org

### **Pre-Show Marketing Increases Booth Traffic Onsite and Delivers ROI**

# International Stroke Conference 2018 Pre-Registered Attendee Mailing List

List is available November 2, 2017 - February 1, 2018. List will include all records at the time of purchase.

#### International Stroke Conference 2017 Final Registered Attendee Mailing List Complimentery 2017 list is available NOW thru February 1, 2018 to exhibitors and USE holders.

## Important Information:

Online lists are segmanted, using our online system you will receive instant record counts (see Step 1 below) prior to purchasing.

Fields that will be included on the list rental (when provided by the registrant) are: **name, title, company, mailing address** \*\*, **reg category, primary classification, and customer segment def.** \*\*Mailing addresses will only be provided for attendees who have selected to receive promotional mailing by checking the "Opt-In" box on the registration form. Lists will be in an Excel format. Please note: Lists do not include email, phone or fax.

## Online Ordering Instructions:

Data Services<sup>®</sup>

#### **Step 1** – Go to: **www.xpressleadpro.com/attendeelist** (show code: **strk0118**).

Select company name and continue. Select full attendee list and verify contact information. If you would like to filter based on demographics (narrow your list) you may select the demographics you are interested in and continue Review and accept the Terms and Conditions. Select Complete Request.

After you complete the request you will receive an email with information regarding the approval process and link to download your list once you receive an approval code. **Please save this email. It contains the URL you will need to purchase and download your list after you have recieved your approval.**

**Step 2** – Per the instructions in your email, The American Heart Association must review and Approve all promotional materials prior to printing and or distributing the attendee list. Orders will not be processed without an approval.

**Step 3** – After receiving the approval code please visit the link supplied in the email from Step 1. Review and accept the list agreement. Proceed to checkout. Enter Credit Card credentials, review and accept payment terms and conditions.

**Step 4** – After you complete payment, your web page will refresh, and you can download your list.

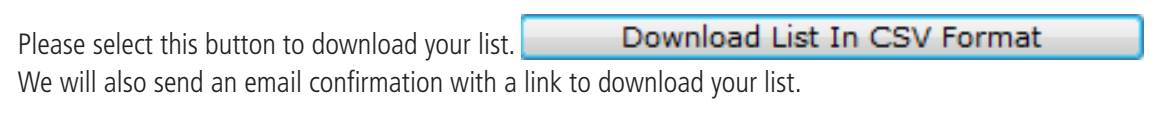

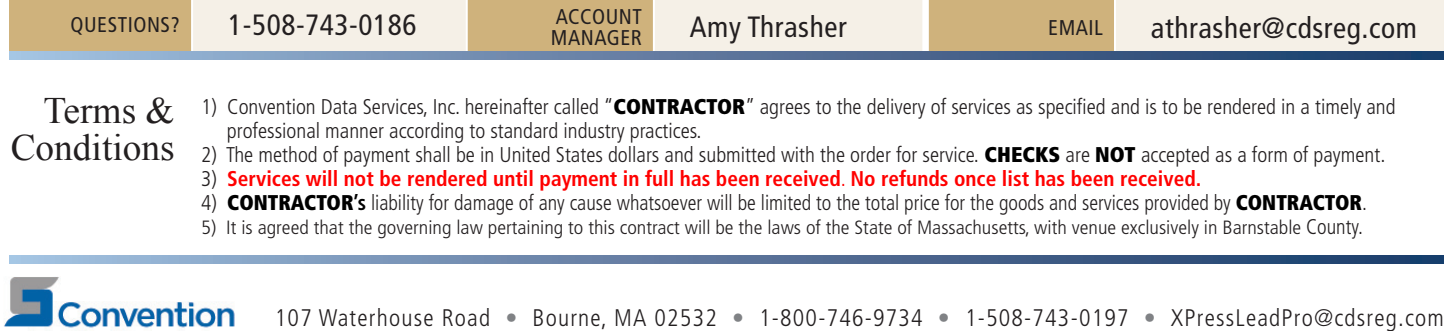